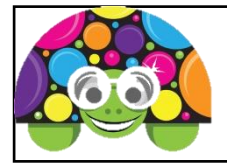

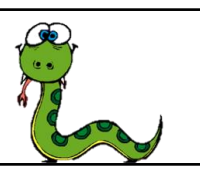

Remember, save each program with the task number.

#### **Task 19**

When writing large programs, it is easiest if they can be broken down into sections. We do this by using subroutines. The following program creates a subroutine to draw a small square, then calls the subroutines once.

```
import turtle
```

```
def square():
   for i in range(4):
      turtle.forward(30)
      turtle.right(90)
```
**a) Describe** what the program does: **square()**

When creating a subroutine:

- **def** stands for define, and tells they program you are defining a subroutine
- this is then followed by the name of the subroutine (**square** in this case) followed by **2 brackets** and a **colon**
- the contents of the subroutine are indented

To call a subroutine (run it) – type the name of the subroutine in the program

Run create the program above and run it to check that it works.

#### **Task 20**

Create a new subroutine:

- call it **nextshape**
- $\bullet$  aet it to:
	- $\circ$  lift the pen
	- o move forward 60
	- $\circ$  put the pen back down

Create a program that uses the subroutine to draw 3 squares:

```
square()
nextshape()
square()
nextshape()
square()
```
## **Task 21**

Change the program in Task 20 to now draw 10 shapes in a row – use a loop! (look back at previous programs if you can't remember how)

# **Task 22**

Create a subroutine called **nextrow** which:

- lifts the pen
- goes backwards 600
- moves down 60
- ends pointing to the right again

Test this by extending the program in Task 21 to now draw 2 rows of 10 squares.

# **Task 23**

You are now going to extend your program to create a 10 x 10 grid of squares. Things you might want to do:

- speed up the turtle by using **turtle.speed(0)** at the start of your program
- create a subroutine **gotostart()** that moves the turtle up 300 and left 300 before starting the pattern (otherwise it goes off the window)
- in the same way that you used a loop to do a row of 10 squares, use a loop to draw 10 rows of squares

## **Task 24**

To make a multi-coloured grid of squares, think about what you will need to add to your program. What do you know how to do – what do you not yet know how to do? See if you can find out the additional commands on the Internet – when searching remember to include the word **python** in your search phrase!